# **Phase Documentation**

*Release 0.1*

**ChangeToMyName**

**Jun 28, 2021**

## **Contents**

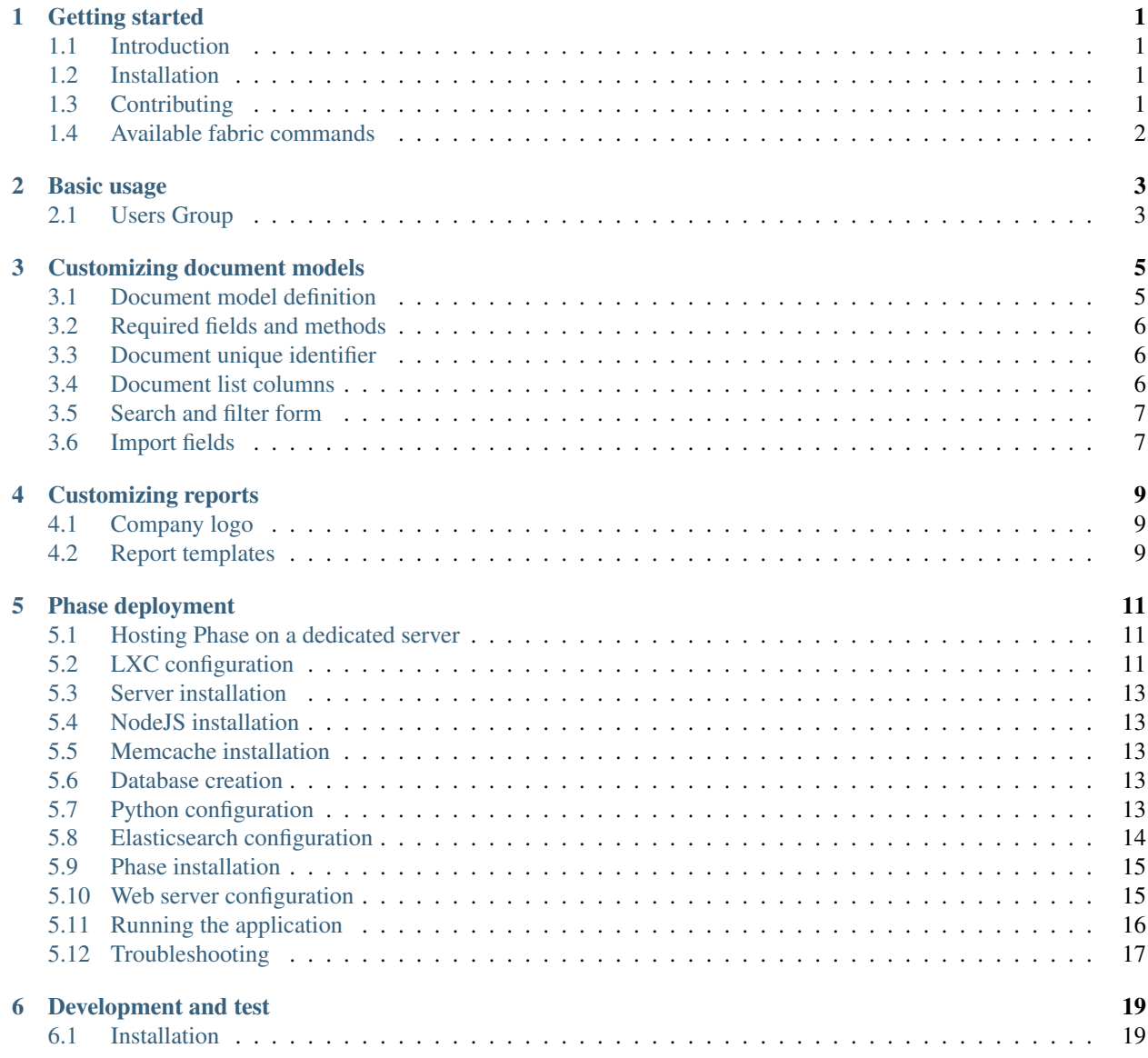

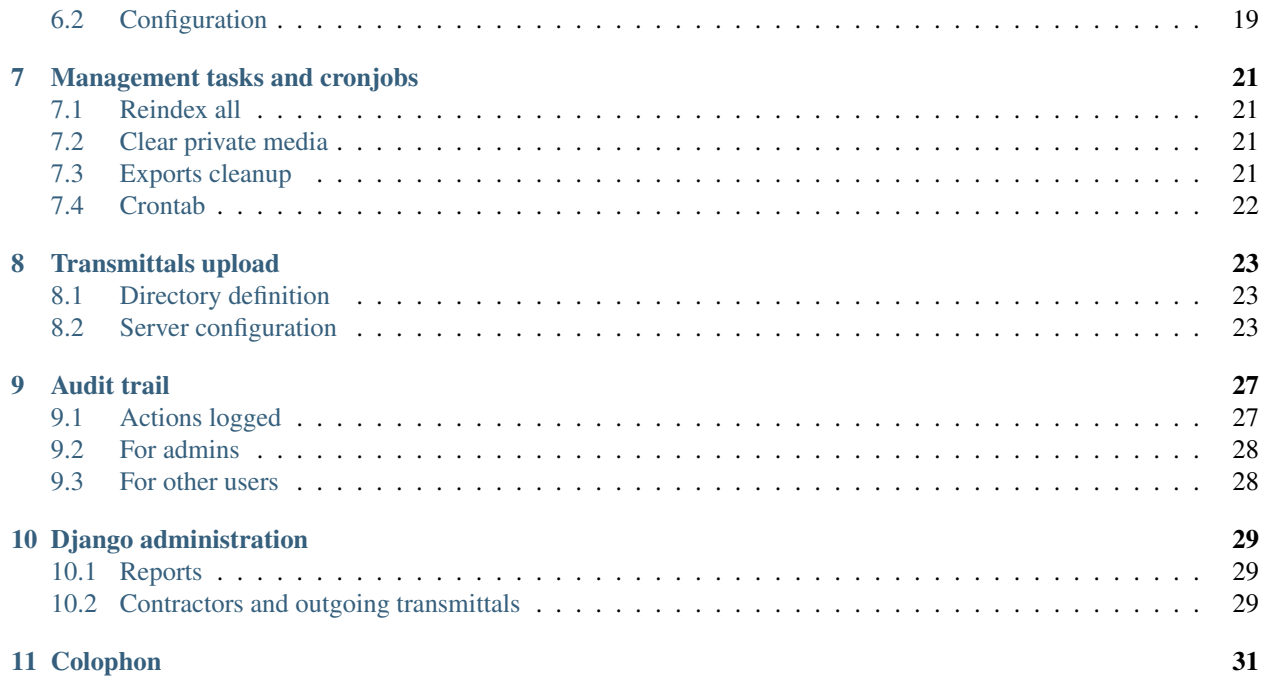

# CHAPTER<sup>1</sup>

### Getting started

#### <span id="page-4-1"></span><span id="page-4-0"></span>**1.1 Introduction**

Phase is a document management system specifically designed for the needs of engineering and construction projects to manage the documentation of oil  $\&$  gas, water treatment, nuclear, solar and wind facilities.

Phase offers the following characteristics:

- Management of document and data lists containing thousands of items
- Management of multiple metadata related to engineering, review, schedule, etc.
- Spreadsheet like filtering/search capabilities
- Document and data versioning
- Management of relationships between documents and data

Phase is intended to be used on projects where:

- Thousands of documents are generated
- Documents have to be produced, exchanged, reviewed, revised and used all along the project phases by multiple parties (owner/operator, contractors, vendors, partners, authorities, etc.)

### <span id="page-4-2"></span>**1.2 Installation**

Check the *deployment* doc to see how to properly install Phase on a local machine.

#### <span id="page-4-3"></span>**1.3 Contributing**

To make Phase work on a local environment, you must have the following processes running:

• Phase (django runserver)

- Celery (run locally with *DJANGO\_SETTINGS\_MODULE=core.settings.local celery -A core.celery worker -l info*)
- RabbitMQ
- Postgres
- Elasticsearch
- Memcached

# <span id="page-5-0"></span>**1.4 Available fabric commands**

A fabric script is available to run custom commands. Check *fabfile.py* to have an up to date list.

## Basic usage

<span id="page-6-0"></span>TODO : Define phase usage

- Category creation
- Category templates

### <span id="page-6-1"></span>**2.1 Users Group**

Users groups can be defined in django admin interface. Permissions must be assigned to control available actions. The permissions used in Phase are: documents.add\_document, documents.can\_control\_document, documents.can\_start\_stop\_review, and transmittals.add\_outgoing\_transmittal for transmittal generation.

#### Customizing document models

<span id="page-8-0"></span>Phase comes with predefined document models. However, it is designed so you can create your own.

All you need to do is to create a new application with a name ending by *"\_documents"*:

```
mkdir myproject_app
cd myproject_app
django-admin.py startapp myproject_documents
```
You need to make sure that this application is accessible in the PYTHONPATH. If you use [virtualenvwrapper,](http://virtualenvwrapper.readthedocs.org/) you can use add2virtualenv:

add2virtualenv myproject\_app

Once this is done, add your application in the *core/settings/doc\_apps.py* file and run migrate.

Sample *doc\_apps.py*:

```
# -*- coding: utf-8 -*-
from __future__ import unicode_literals
DOC\_APPS = ('epc2_documents',
    'sileo_documents',
)
```
This file is listed in .gitignore and must not be commited.

#### <span id="page-8-1"></span>**3.1 Document model definition**

Every document model is made of two classes: a base metadata class and a revision class. The base class must inherit of *documents.models.Metadata* and the revision class must inherit of *documents.models.MetadataRevision*.

Check the *default\_documents.models* package for an up to date working example.

#### <span id="page-9-0"></span>**3.2 Required fields and methods**

On the metadata base class, you must define a latest\_revision field as a foreign key to the corresponding metadata class.

Inside this class, you also must define a PhaseConfig class the same way you would define a Meta class. This is used to configure how your document model integrates itself into Phase.

To have the full list of methods that you must implement, take a look in *documents/models.py* and check all methods that throw a *NotImplementedError*.

#### <span id="page-9-1"></span>**3.3 Document unique identifier**

Every document in Phase have a unique identifier, stored in the *document\_key* field. However, every document type must define how this field is generated.

This must be done in the *generate\_document\_key* method. Here is a example :

```
def generate_document_key(self):
    return slugify(
        u''{contract_number}-{originator}-{unit}-{discipline}-"
        u"{document_type}-{sequential_number}"
        .format(
            contract_number=self.contract_number,
            originator=self.originator,
           unit=self.unit,
           discipline=self.discipline,
            document_type=self.document_type,
            sequential number=self.sequential number
        )).upper()
```
The fields that you will use to build unique identifiers should also be listed in a *unique\_together* entry in the *Meta* subclass.

#### <span id="page-9-2"></span>**3.4 Document list columns**

In *PhaseConfig*, the *column\_fields* is used to define which fields will be displayed inside columns.

```
column_fields = (
    ('Document Number', 'document_key', 'document_key'),
    ('Title', 'title', 'title'),
    ('Rev.', 'current_revision', 'latest_revision.revision'),
    ('Rev. Date', 'current_revision_date', 'latest_revision.revision_date'),
    ('Status', 'status', 'latest_revision.status'),
)
```
Each entry is composed of three elements:

- 1. The name that will be displayed in the column header.
- 2. The class that will be given to the column.
- 3. The accessor to get the column value. You can use a field name or a property.

#### <span id="page-10-0"></span>**3.5 Search and filter form**

In the document list, a document filter form is displayed to search and filter documents. Which field will be used is also defined in *PhaseConfig*.

```
# Here are the fields that fill appear in the filter form
filter_fields = ('leader',)
# Those fields will be searchable in the filter form
# You can use fields from the base document or the revision
searchable_fields = ('document_key', 'title')
```
### <span id="page-10-1"></span>**3.6 Import fields**

In *PhaseConfig*, the optionnal *import* fields is used to define how to retrieve foreign keys when importing documents and how to generate import templates.

```
import_fields = OrderedDict(('document_key', {}),
    ('title', {}),
    ('originator', {
        'model': 'accounts.Entity',
        'lookup_field': 'trigram'}),
    ('discipline', {}),
    ('document_type', {}),
    ('vd_code', {}),
    ('received_date', {}),
    ('docclass', {}),
    ('client_document_number', {}),
    ('status_idc_planned_date', {}),
    ('status_ifr_planned_date', {}),
    ('status_afc_planned_date', {}),
    # Revision fields
    ('revision', {}),
    ('status', {}),
    ('purpose_of_issue', {}),)
```
Simple fields like *title* or *vd\_code* are populated by inserted the imported value. For foreign key, like *originator*, we specifiy a dict containing the referenced model (here *'accounts.Entity'*) and the lookup field (*'trigram'*).

For revisions, the *created\_on* field is always filled with the import date and should not belong to *import\_fields*.

#### Customizing reports

<span id="page-12-0"></span>Phase outgoing transmittals reorts are generated with Reportlab package. Reports work out of the box but can be completely customized.

#### <span id="page-12-1"></span>**4.1 Company logo**

A company logo can be added on the outgoing transmittals pdf on a per organisation basis by writing logo settings in a COMPANY\_LOGOS dictionnary.

```
COMPANY_LOGOS = {
    'COMPANY_LOGO_ABC': {'path': abc_logo_path, 'wanted_height': 30, 'x': 13,'y': 40},
    'COMPANY_LOGO_XYZ': {'path': xyz_logo_path, 'wanted_height': 30, 'x': 13, 'y': 40}
\leftrightarrow}
```
where ABC and XYZ are the organisations trigrams. The logo appears on first page. This setting must define a path to the logo image file and optionally a wanted\_height, logo\_x and logo\_y in mm. logo\_x and logo\_y define logo coordinates The logo aspect ratio is preserved.

#### <span id="page-12-2"></span>**4.2 Report templates**

There is no templating mechanism per se, but a simple class defining pdf content and layout. The base class is transmittals.pdf.BaseTransmittalPdf. It can be overriden by subclassing it in a module, on a per organisation basis. Then, each custom pdf generator is referenced in PDF\_CONFIGURATION settings which will provide the dotted path to it.

```
PDF_CONFIGURATION = {
    'TRANSMITTALS_PDF_GENERATOR_ABC': 'import.path.to.Class_1',
    'TRANSMITTALS_PDF_GENERATOR_XYZ': 'import.path.to.Class_2',
}
```
where ABC and XYZ are the organisations trigrams.

#### Phase deployment

<span id="page-14-0"></span>Phase is designed to be a lightweight alternative to traditional bloated and slow DMS. Hence a Phase instance can be run on a single virtual machine.

A single dedicated server can host several environments (pre-production, production).

Warning: Phase is *not* compatible with python 3.5.3 [because of this issue][\(https://bugs.python.org/issue29519\)](https://bugs.python.org/issue29519). Either upgrade or downgrade.

#### <span id="page-14-1"></span>**5.1 Hosting Phase on a dedicated server**

The recommanded settings is to install Phase in an LXC container on a debian stable (currently Stretch) host.

Also use a stretch container:

```
apt-get install lxc debootstrap bridge-utils
```
### <span id="page-14-2"></span>**5.2 LXC configuration**

The easiest way to configure the containers network is to give them public ips (using failover ips and a bridge). For other methods, [refer to the documentation][\(https://wiki.debian.org/LXC\)](https://wiki.debian.org/LXC).

Configure the host network by editing */etc/network/interfaces*:

```
# Choose ONE of the following options:
# With a DHCP config
auto br0
iface br0 inet dhcp
   bridge_ports eth0
   bridge_fd 0
   bridge_maxwait 0
```
(continues on next page)

(continued from previous page)

```
# With a static config
# Check your hosting provider doc to get the exact parameters to use
auto br0
iface br0 inet static
   address xx.xx.xx.xx
   netmask xx.xx.xx.xx
   network xx.xx.xx.xx
   broadcast xx.xx.xx.xx
   gateway xx.xx.xx.xx
   bridge_ports eth0
   bridge_fd 0
   bridg_maxwait 0
```
Edit the file */etc/lxc/default.conf* with the following content:

```
lxc.network.type = veth
lxc.network.link = br0
lxc.network.flags = up
lxc.network.hwaddr = 00:16:3e:xx:xx:xx
```
Create the container:

lxc-create -n <name> -t debian -- -a amd64 -r stretch

Edit the container network configuration in */var/lib/lxc/<name>/config*:

```
lxc.network.type = veth
lxc.network.link = br0
lxc.network.flags = up
lxc.start.auto = 1
lxc.network.hwaddr = 00:16:3e:yy:yy:yy
lxc.network.ipv4 = yy:yy:yy:yy
lxc.network.ipv4.gateway = yy:yy:yy:yy
```
Note the *hwaddr* parameter: it's your vm mac address. You need to get this parameter from your hosting provider's interface to bind your vm with a failover ip.

The *ipv4* is the ip failover you want to use, and *ipv4.gateway* comes from you provider doc.

Restart the host's network (check twice or you risk losing access to the server):

service networking restart

Start the container to check that everything is ok:

```
lxc-start -n <name> -d
```
You can check that your vm is running:

lxc-ls --fancy

Use this command to access a shell in the vm:

lxc-attach -n <name>

#### <span id="page-16-0"></span>**5.3 Server installation**

Some package won't be used and must be uninstalled:

```
apt-get purge apache2 apache2-doc apache2-mpm-prefork apache2-utils apache2.2-bin
˓→apache2.2-common
```
Some package are needed and must be installed:

```
apt-get update
apt-get upgrade
apt-get install build-essential libpq-dev python3-dev wget curl zlib1g-dev
apt-get install vim postgresql postgresql-contrib nginx nginx-extras git supervisor
˓→rabbitmq-server
```
#### <span id="page-16-1"></span>**5.4 NodeJS installation**

Some tools used in Phase require a node.js installation. Get the [latest version url on the Node.js site.](http://nodejs.org/dist/v0.10.25/node-v0.10.25.tar.gz) Let's install it:

```
curl -sL https://deb.nodesource.com/setup_6.x | bash -
apt-get update
apt-get install nodejs
npm install -g npm@lts
```
#### <span id="page-16-2"></span>**5.5 Memcache installation**

Phase uses Memcached as a cache tool. To install pylibmc, the python memcached backend, you need to install the libs first.

```
apt-get install memcached libmemcached-dev
```
#### <span id="page-16-3"></span>**5.6 Database creation**

```
su - postgres
createuser -P phase
    Enter password for new role: phase
   Enter it again: phase
createdb --owner phase phase
```
### <span id="page-16-4"></span>**5.7 Python configuration**

Install pip and virtualenv (as root):

```
apt-get install python3-pip
pip3 install virtualenv virtualenvwrapper
```
Create user:

```
adduser phase --disabled-password
su - phase
```
Add those lines in the  $\sim/$ . profile file:

```
export VIRTUALENVWRAPPER_PYTHON=`which python3`
export WORKON_HOME=~/.virtualenvs
mkdir -p $WORKON_HOME
source `which virtualenvwrapper.sh`
workon phase
export DJANGO_SETTINGS_MODULE=core.settings.production
```
Then:

source ~/.profile

#### <span id="page-17-0"></span>**5.8 Elasticsearch configuration**

Phase uses [Elasticsearch](http://www.elasticsearch.org/) to index documents and provides search features.

You need to install java for ES to work:

apt-get install openjdk-8-jre

You can install ES by downloading the apt package on the elastic site:

```
wget -qO - https://packages.elastic.co/GPG-KEY-elasticsearch | apt-key add -
echo "deb http://packages.elastic.co/elasticsearch/2.x/debian stable main" > /etc/apt/
˓→sources.list.d/elastic-2.x.list
apt-get install apt-transport-https
apt-get update
apt-get install elasticsearch
```
The default Elasticsearch installation is enough, but remember that ES listens on 0.0.0.0 by default, which can be inconvenient.

To limit ES connections to localhost, one can update the config file /etc/elasticsearch/elasticsearch. yml as this:

```
...
network.host: 127.0.0.1
...
```
You also need to make sure that your virtual machine has enough memory available.

Also, make sure ES starts after boot:

update-rc.d elasticsearch defaults

Or, if your system uses systemd:

```
systemctl daemon-reload
systemctl enable elasticsearch.service
```
#### <span id="page-18-0"></span>**5.9 Phase installation**

As root:

```
npm install -g cssmin uglify-js
```
As phase user:

```
cd
git clone https://github.com/Talengi/phase.git
cd phase/src
add2virtualenv .
pip install -r ../requirements/production.txt
export DJANGO_SETTINGS_MODULE=core.settings.production
python manage.py collectstatic
python manage.py migrate
```
You can load initial testing data if you need it:

```
python manage.py loaddata initial_accounts initial_values_lists initial_categories
˓→initial_documents
```
### <span id="page-18-1"></span>**5.10 Web server configuration**

If you don't host any other site on the same server, you can replace nginx's default virtual host in */etc/nginx/sitesavailable/default*:

```
server {
       listen 80 default_server;
        return 444;
}
```
Create the Phase configuration file in /etc/nginx/sites-available/phase. Here is a working sample.

```
upstream phase {
    server localhost:8000;
}
server {
   server name phase;
   access_log /var/log/nginx/phase.access.log;
   error_log /var/log/nginx/phase.error.log;
   client_max_body_size 1g;
   location /static/ {
       root /home/thibault/code/phase/public/;
    }
   location /media/ {
       root /home/thibault/code/phase/public/;
    }
    location /xprotected/ {
```
(continues on next page)

(continued from previous page)

```
internal;
    alias /home/thibault/code/phase/protected/;
}
location /xprivate/ {
    internal;
    alias /home/thibault/code/phase/private/;
}
location / {
    proxy_pass http://phase;
    proxy_redirect off;
    proxy_set_header Host $http_host;
    proxy_set_header X-Real-IP $remote_addr;
    proxy_set_header X-Forwarded-For $proxy_add_x_forwarded_for;
}
```
Then create a link to enable it:

}

ln -s /etc/nginx/sites-available/phase /etc/nginx/sites-enabled/

Don't forget to restart nginx:

/etc/init.d/nginx restart

### <span id="page-19-0"></span>**5.11 Running the application**

[Gunicorn](http://gunicorn.org/) is the recommanded WSGI HTTP server to run Phase. [Supervisor](http://supervisord.org/) will be used to monitor it.

Create the /etc/supervisor/conf.d/phase.conf config file. here is a working sample.

```
[program:phase]
environment=DJANGO_SETTINGS_MODULE='core.settings.production'
directory=/home/phase/phase/src
command=/home/phase/.virtualenvs/phase/bin/gunicorn -b localhost:8000 core.
˓→wsgi:application
user=phase
autostart=true
autorestart=true
stdout_logfile=/var/log/supervisor/phase.log
redirect_stderr=true
```
Phase uses celery as a task queue. Here is the corresponding supervisor file.

```
[program:celery]
environment=DJANGO_SETTINGS_MODULE='core.settings.production'
directory=/home/phase/phase/src/
command=/home/phase/.virtualenvs/phase/bin/celery -A core.celery worker -l info
user=phase
numprocs=1
stdout logfile=/var/log/celery stdout.log
stderr_logfile=/var/log/celery_stderr.log
autostart=true
```
(continues on next page)

(continued from previous page)

```
autorestart=true
startsecs=10
```
#### Run this thing with:

```
supervisorctl reread
supervisorctl reload
```
#### <span id="page-20-0"></span>**5.12 Troubleshooting**

#### **5.12.1 RabbitMQ won't start after installation**

If RabbitMQ fails to start after being installed, make sure the server hostname is set in */etc/hosts*. You can also check the exact hostname used by RabbitMQ by getting the failure detail in */var/log/rabbitmq/startup\_log*.

#### **5.12.2 No public key available**

If you receive the "No public key available" upon the first *apt-get update*, run the following command:

apt-get install debian-keyring debian-archive-keyring

Then proceed normally.

#### **5.12.3 Missing jpeg libs for Pillow**

When you pip install requirements, Pillow might fail to install with an error related to jpeg management. To fix this, run this command as root:

```
apt-get install libjpeg-dev
```
# CHAPTER<sup>6</sup>

## Development and test

#### <span id="page-22-1"></span><span id="page-22-0"></span>**6.1 Installation**

Check the *deployment* doc to see how to properly install Phase on a local machine.

### <span id="page-22-2"></span>**6.2 Configuration**

You might need to override some local or test settings. You can create either a *local\_private.py* or *test\_private.py* and add you own settings. These files will be gitignored.

### Management tasks and cronjobs

#### <span id="page-24-1"></span><span id="page-24-0"></span>**7.1 Reindex all**

Documents can be reindexed so that elastic search can stay in synch with actual document data. There is a dedicated task for it:

python manage.py reindex\_all

Warning: This task will completely delete the index and recreate it from scratch.

### <span id="page-24-2"></span>**7.2 Clear private media**

Since Django 1.3, FileFields instances are not automaticaly deleted upon's the mode deletion anymore.

This is to preserve data integrity in case of transactions rollbacks.

The drawback is that cleaning file is our responsability.

This tasks cleans the private storage directory by removing all files that are not present in db anymore.

python manage.py clearmedia

#### <span id="page-24-3"></span>**7.3 Exports cleanup**

Exported files are kept on disk for a certain duration. There is a dedicated task to clean old exported file.

```
python manage.py exports_cleanup
```
Warning: This task is unnecessary, since old exports are now cleaned on a new export creation.

### <span id="page-25-0"></span>**7.4 Crontab**

Setup a crontab to run scheduled tasks regularly. You must use your phase user to run the tasks. Here is a sample crontab file:

```
PYTHON="/home/phase/.virtualenvs/phase/bin/python"
DJANGO_PATH="/home/phase/phase/src/"
LOGS_PATH="/home/phase/django_logs/"
DJANGO_SETTINGS_MODULE="core.settings.production"
# m h dom mon dow command
# 42 0 * * * cd $DJANGO_PATH && $PYTHON manage.py reindex_all --noinput &>"$LOGS_PATH/
˓→reindex.log"
42 1 * * * cd $DJANGO_PATH && $PYTHON manage.py clearmedia &>"$LOGS_PATH/clearmedia.
˓→log"
42 2 * * * cd $DJANGO_PATH && $PYTHON manage.py exports cleanup &>"$LOGS_PATH/export_
˓→cleanup.log"
```
Warning: Make sure you create the path pointed by the *\$LOGS\_PATH* variable.

### Transmittals upload

<span id="page-26-0"></span>The transmittals upload feature allows a contractor to upload a bunch of documents into a Phase instance directly from a ftp upload.

#### <span id="page-26-1"></span>**8.1 Directory definition**

The directory must be named XXX

dir content

#### <span id="page-26-2"></span>**8.2 Server configuration**

Here are the instructions to install and configure the ftp server to activate this feature.

Note that Phase doesn't care how the files are transmitted to the server (ftp, ssh, nfs, etc.) so this section is for information only.

#### **8.2.1 Ftp server installation and configuration**

We will use the proftpd server to handle ftp communication, and configure the server to only accept ftps (ftp over ssl) connexions.

First, install the *proftpd* ftp server:

aptitude install proftpd

Choose the "standalone" start method.

Create the ssl certificates for the TLS connection.

```
openssl req -x509 -newkey rsa:2048 \
    -keyout /etc/ssl/private/proftpd.key -out /etc/ssl/certs/proftpd.crt \
    -nodes -days 365
chmod 0600 /etc/ssl/private/proftpd.key
chmod 0640 /etc/ssl/private/proftpd.key
```
Configure the server, using those examples files as starting points.

*/etc/proftpd/proftpd.conf* :

```
# Includes DSO modules
Include /etc/proftpd/modules.conf
# Set off to disable IPv6 support which is annoying on IPv4 only boxes.
UseIPv6 off
RootLogin off
# If set on you can experience a longer connection delay in many cases.
IdentLookups off
ServerName "Phase"
ServerType standalone
DeferWelcome off
MultilineRFC2228 on
DefaultServer on
ShowSymlinks on
TimeoutNoTransfer 600
TimeoutStalled 600
TimeoutIdle 1200
DisplayLogin welcome.msg
DisplayChdir .message true
ListOptions "-l"
DenyFilter \qquad \qquad \backslash *,*/# Use this to jail all users in their homes
DefaultRoot
# Users require a valid shell listed in /etc/shells to login.
# Use this directive to release that constrain.
RequireValidShell off
# Port 21 is the standard FTP port.
Port 21
# To prevent DoS attacks, set the maximum number of child processes
# to 30. If you need to allow more than 30 concurrent connections
# at once, simply increase this value. Note that this ONLY works
# in standalone mode, in inetd mode you should use an inetd server
# that allows you to limit maximum number of processes per service
# (such as xinetd)
MaxInstances 30
# Set the user and group that the server normally runs at.
```
(continues on next page)

(continued from previous page)

```
User proftpd
Group nogroup nogroup
# Umask 022 is a good standard umask to prevent new files and dirs
# (second parm) from being group and world writable.
Umask 002 002
# Normally, we want files to be overwriteable.
AllowOverwrite off
# This is required to use both PAM-based authentication and local passwords
# AuthOrder mod_auth_pam.c* mod_auth_unix.c
TransferLog /var/log/proftpd/xferlog
SystemLog /var/log/proftpd/proftpd.log
# In order to keep log file dates consistent after chroot, use timezone info
# from /etc/localtime. If this is not set, and proftpd is configured to
# chroot (e.g. DefaultRoot or <Anonymous>), it will use the non-daylight
# savings timezone regardless of whether DST is in effect.
SetEnv TZ :/etc/localtime
DelayEngine on
# This is used for FTPS connections
Include /etc/proftpd/tls.conf
# List of authorized users
Include /etc/proftpd/users.conf
# Prevent files and directories rename / deletion
<Limit DELE>
DenyAll
\langleLimit>
\langleLimit RNFR\rangleDenyAll
\langleLimit>
<Limit RNTO>
DenyAll
\langle/Limit>
```
#### */etc/proftpd/tls.conf* :

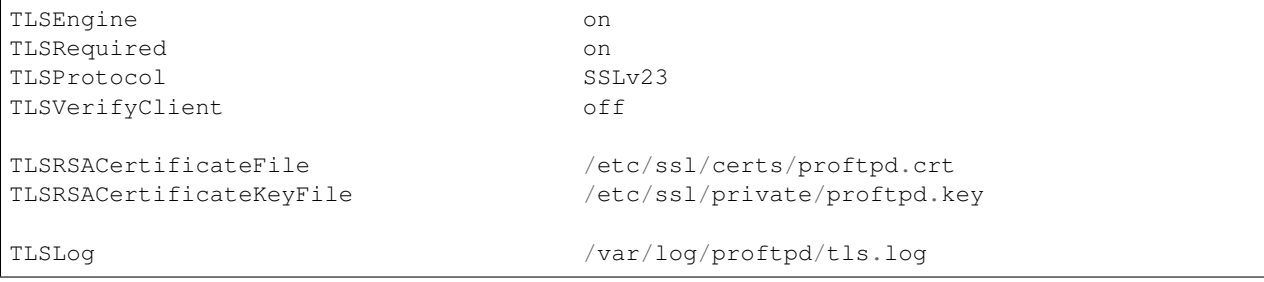

*/etc/proftpd/users.conf* :

<Limit LOGIN> AllowUser test\_ctr DenyALL  $\langle$ /Limit>

#### **8.2.2 User creation**

Let's create a unix user "test\_ctr" for the contractor, and configure the directory permissions.

```
adduser test_ctr --disabled-password --ingroup=phase --shell=/bin/false
chmod g+rwX /home/test_ctr
echo "umask 002" >> /home/test_ctr/.profile
```
Note that for safety reasons, the list authorized users are explicitely declared in the */etc/proftpd/users.conf* file.

# CHAPTER<sup>9</sup>

#### Audit trail

<span id="page-30-0"></span>Phase features an audit trail, i.e activity stream logging users actions.

The audit trail is loosely based on Activity Stream specification <http://activitystrea.ms/specs/json/1.0/>

We log:

- The actor: the object that performed the activity (user or system)
- The verb of the action
- The action object : the object linked to the action itself
- The target: the object to which the activity was performed
- The action timestamp

Action object and target are optional Action object, Actor and target are also denormalized in a Charfield to keep the record even if related objects are deleted.

#### <span id="page-30-1"></span>**9.1 Actions logged**

Currently, actions logged are defined in audit\_trail.models.Activity:

```
VERB_CREATED = 'created'
VERB_EDITED = 'edited'
VERB_DELETED = 'deleted'
VERB JOINED = 'joined'
VERB_STARTED_REVIEW = 'started_review'
VERB_CANCELLED_REVIEW = 'cancelled_review'
VERB_REVIEWED = 'reviewed'
VERB_CLOSED_REVIEWER_STEP = 'closed_reviewer_step'
VERB_CLOSED_LEADER_STEP = 'closed_leader_step'
VERB_CLOSED_APPROVER_STEP = 'closed_approver_step'
VERB_SENT_BACK_TO_LEADER_STEP = 'sent_back_to_leader_step'
```
A signal is defined in audit\_trail.signals and sent in relevant part of the application.

## <span id="page-31-0"></span>**9.2 For admins**

The audit trail displaying all users activities is accessible in django admin interface for admin users.

## <span id="page-31-1"></span>**9.3 For other users**

User having *documents.can\_control\_document* permission can access the document audit trail by the action dropdown menu.

### Django administration

<span id="page-32-0"></span>Superusers can access django admin interface.

### <span id="page-32-1"></span>**10.1 Reports**

Reports access and appearance in sidebar menu can be controlled by checking "display report section" in category template.

### <span id="page-32-2"></span>**10.2 Contractors and outgoing transmittals**

Third party users (contractor not belonging to main organisation) can receive a limited access to Phase in order to get outgoing tranmsmittals.

First, contractors users have to be created. The category user relationships must contains a link to the relevant Outgoing transmittal category. Then a contractor entity must be created (Contractor Type). Then, users have to be added to Entity users field.

## Colophon

<span id="page-34-0"></span>This documentation is generated by sphinx, please edit *docs/index.rst* to add more content and use the *fab docs* command to compile it.

- Django: <https://www.djangoproject.com/>
- Bootstrap: <http://twitter.github.io/bootstrap/>
- Two Scoops of Django template: <https://django.2scoops.org/>
- Sphinx: <http://sphinx-doc.org/>
- Datepicker for Bootstrap: <http://www.eyecon.ro/bootstrap-datepicker/>
- File upload for Bootstrap: <http://jasny.github.io/bootstrap/javascript.html#fileupload>
- jQuery UI MultiSelect Widget: <http://www.erichynds.com/blog/jquery-ui-multiselect-widget>
- yuglify: <https://github.com/yui/yuglify/>